## **AURORA КОРОТКИЙ ПОСІБНИК СЕРІЇ**

**SIONYX Aurora Камера при слабком** 

e.

## **НАЛАШТУВАННЯ КАМЕРИ**

1. 2. **Потягніть засув вниз, щоб зняти видошукач і отримати доступ до батарейного відсіку**

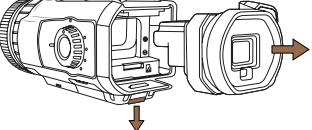

**Встановіть акумулятор і карту Micro SD**

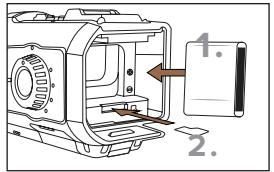

3. 4. **Знову встановіть видошукач у камеру Переконайтеся, що камера вимкнена**

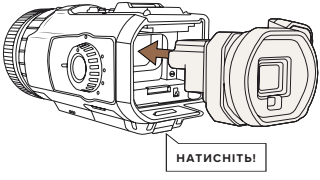

5. 6. **Підключіть до порту USB за допомогою**

**піднявши гумовий ковпачок і зарядіть акумулятор.**

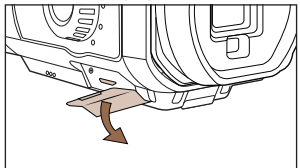

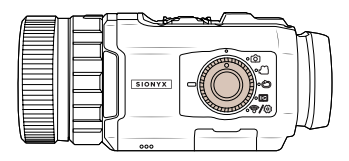

**Увімкніть камеру в будьякому режимі**

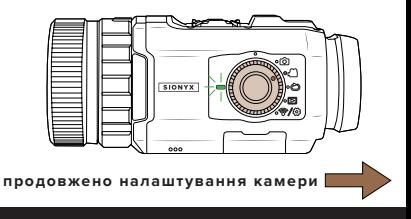

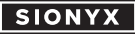

**www.sionyx.com**

## НАЛАШТУВАННЯ КАМЕРИ ПРОДОВЖЕНО

7. 8. **Завантажте додаток SIONYX Aurora з App Store або Google Play.**

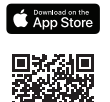

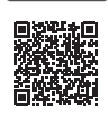

- **Поверніть кільце перемикача,**
- 9. 10. **щоб переключитися між режимами «День», «Сутінки» та «Нічний».**

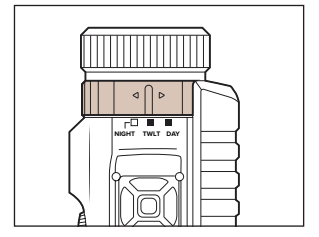

**Подивіться у видошукач і поверніть діоптрій, щоб перевести меню у фокус. Тепер ваша камера готова до використання!**

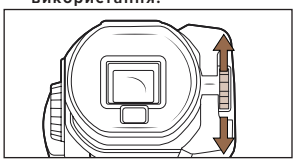

**Додаткові налаштування можна отримати, утримуючи кнопку SET у верхній частині камери.**

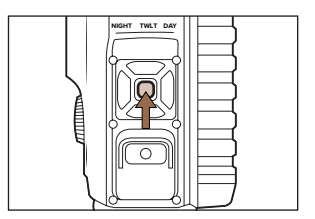

**ПРИМІТКА. Моделі Aurora Sport і Black поставляються з тайм-аутом електронного видошукача, встановленим на 60 секунд, щоб заощадити заряд акумулятора, коли він не використовується. Щоб вимкнути, перейдіть до меню другого шару та виберіть Тайм-аут EVF.**

> 100 Cummings Center

Beverly, MA 01915 USA

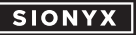

**www.sionyx.com**